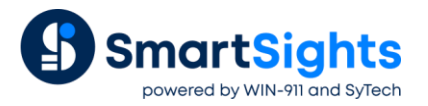

# **Access the Web Portal Remotely with HMS Ewon**

#### **Overview**

This document describes how to connect XLReporter's web portal to the Talk2M cloud platform so that it can be accessed over the internet using eCatcher or the M2WEB portal using any device with a web browser including a PC, tablet or phone. In this scenario Ewon and Talk2M are only required for remote access not as data sources.

#### **Prerequisites**

- XLReporter Distributed Edition installation
- An Ewon device (either Flexy OR Cosy) with Talk2M Account

### **Network Topology**

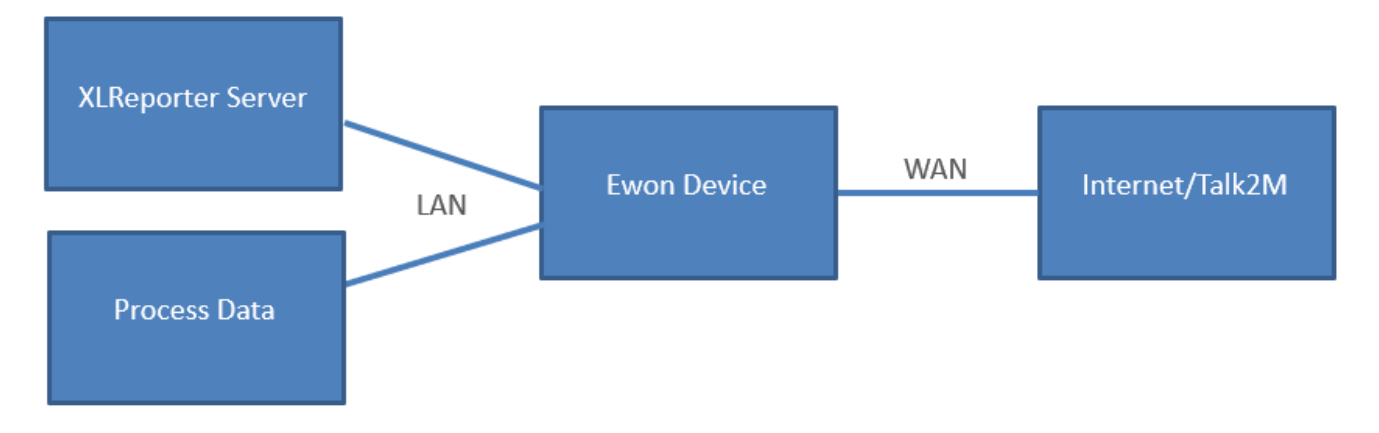

The Ewon's LAN subnet must be pointed to the local SCADA network where XLReporter is installed.

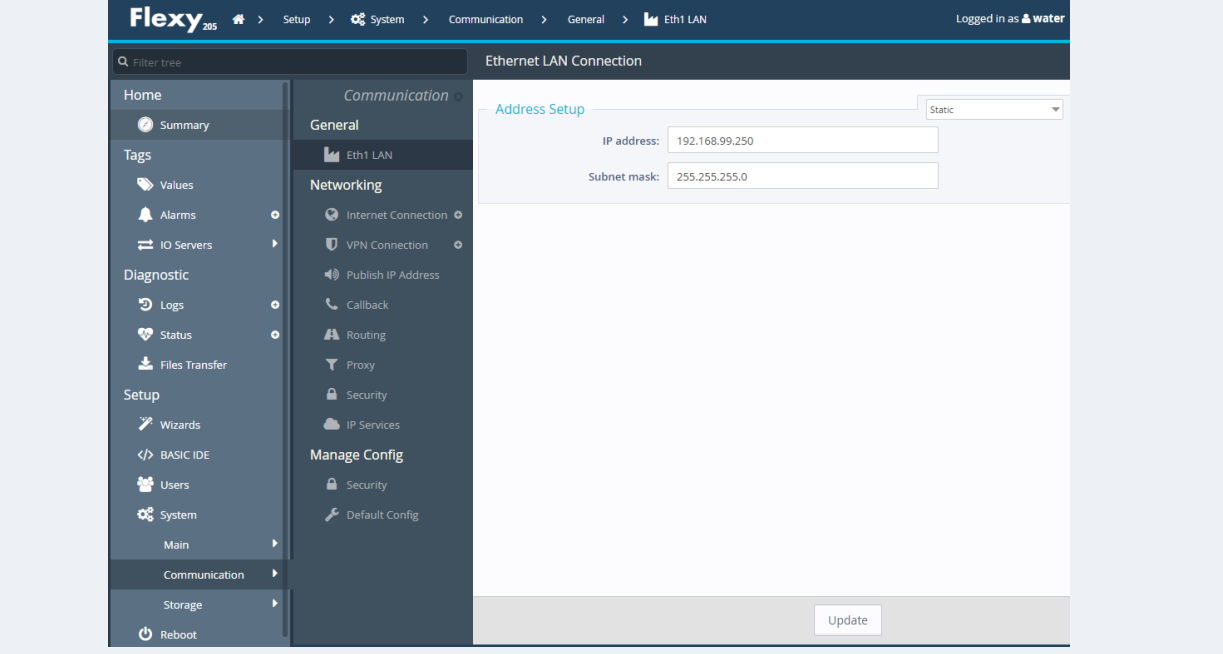

For more information on the general Ewon setup, see the setup documentation for the device.

## **Set up Ewon**

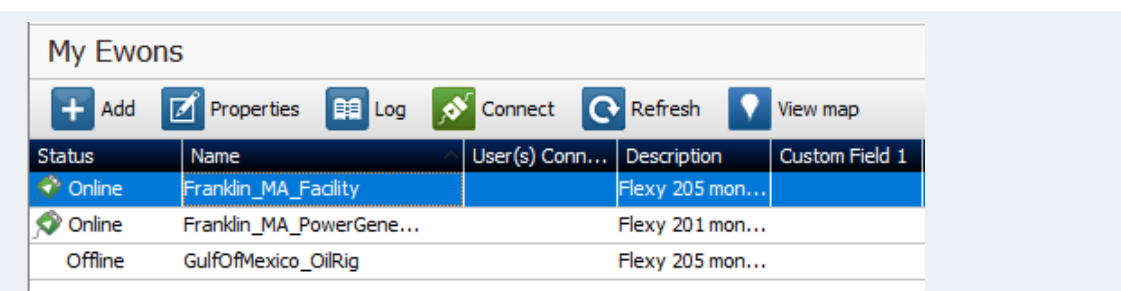

The Ewon must be assigned to a Talk2M Account and connected to the internet. Open eCatcher, then open the **Properties** of the Ewon connected to the XLReporter server.

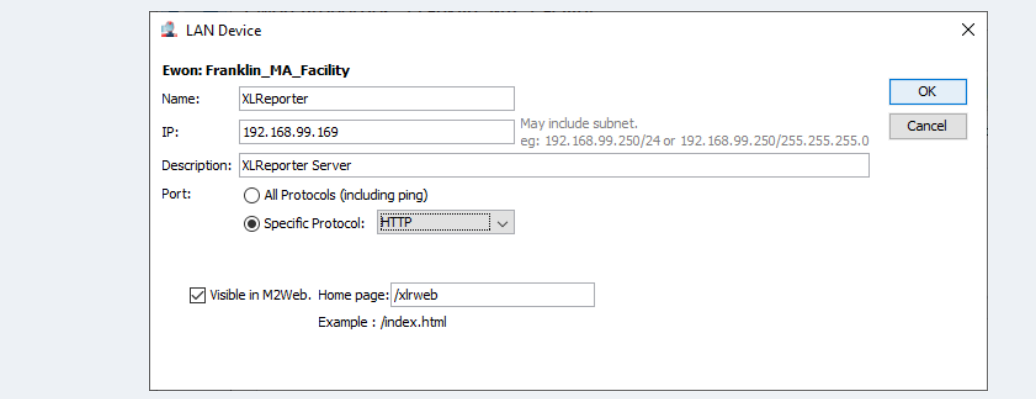

- Select **Configure LAN Devices and Firewall.**
- Configure the **LAN** device **IP** address as the IP address of the PC where XLReporter is installed.
- Configure the **Port** as *Specific Protocol: HTTP*.
- Set **Home Page** to */xlrweb*.
- Optionally enable **Visible in M2WEB**. This allows XLReporter to be accessed from the M2WEB portal, and thus does not require eCatcher for access.

#### **Access XLReporter**

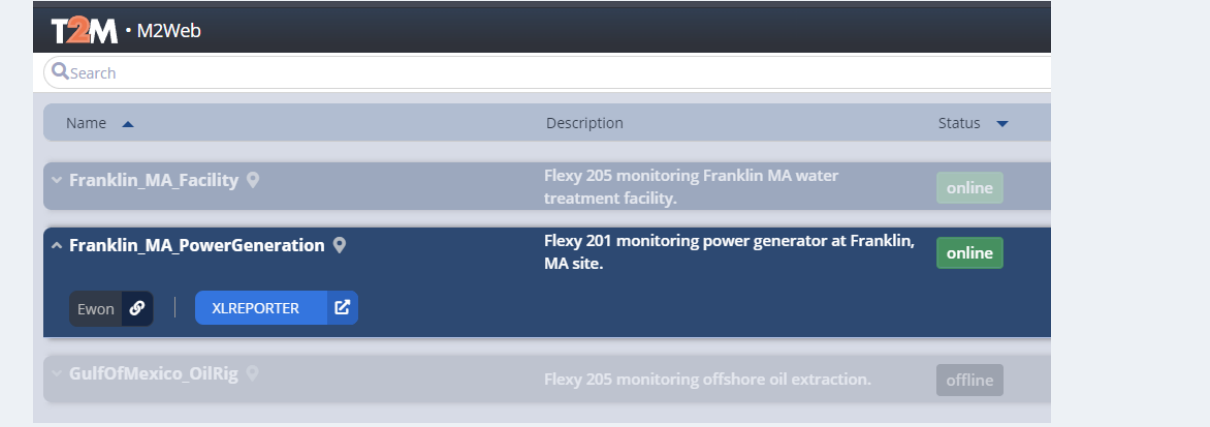

To access an XLReporter client, log into eCatcher or open the M2WEB portal and select the shortcut that has been mapped to the XLReporter web server.

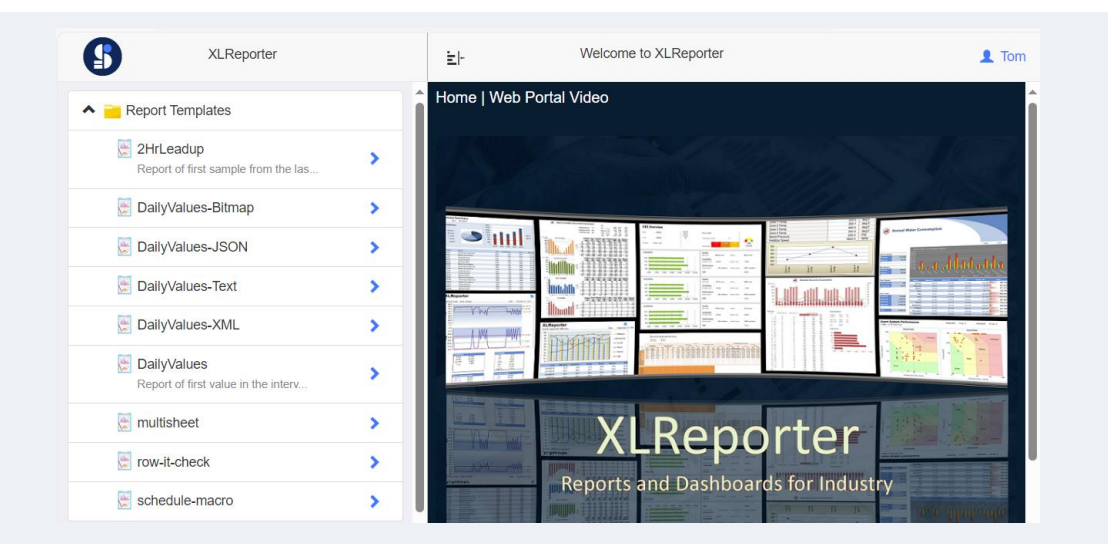